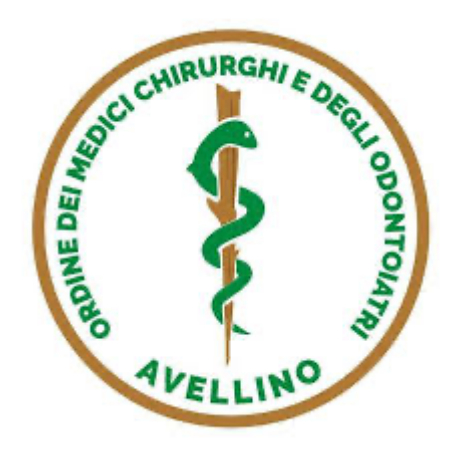

## **COMUNICAZIONE SITO ISCRITTI**

Carissimi colleghi,

da oggi l'OMCeO di Avellino ha attivato un nuovo servizio; potrete, in tutta autonomia, collegarvi al gestionale dell'Ordine così da verificare tutti i vostri dati, scaricarvi il bollettino PagoPa e stamparvi il certificato di iscrizione e mandare, tramite programma, un messaggio per comunicare con la Segreteria. Tutto questo per migliorare il rapporto tra Ordine e Iscritti.

Per poter usufruire del servizio, dovrete seguire i seguenti passaggi :

1) collegarvi a questo link https://sigor.cgm.com/CGS40.Web/

2) cliccare su richiedi password

3) inserire nel campo nome utente il proprio codice fiscale

4) copiare il codice OTP che Vi arriverà sul vostro indirizzo email e premere conferma

5) inserire nella schermata successiva una password di vostra scelta

6) cliccare su procedi per entrare nel portale

Saluti

Il Presidente Dott. Francesco Sellitto